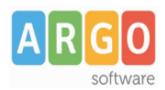

# **Guida sintetica all'invio del Flusso Frequenza**

Per l'invio dei flussi Frequenza per l'anno scolastico corrente, sinteticamente, la procedura da seguire è la seguente:

### **FASE A:**

 Si predispongono **su Sidi** le tabelle delle Classi, degli Indirizzi (solo scuola secondaria), dei Plessi, dei Piani di Studio (secondaria di I grado) e Quadri Orario (secondaria di II grado)

#### **FASE B:**

 Si avvia il programma Argo Sidi Alunni, e si lancia la funzione di *scarico dati da Sidi* (tramite il menù *Anagrafe*)

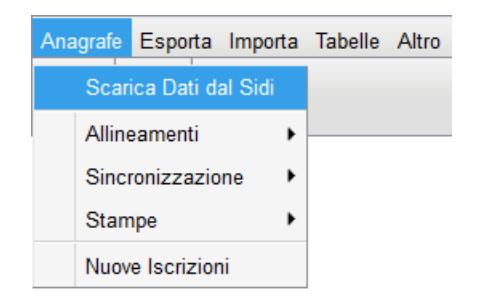

 Si procede con la *sincronizzazione* della struttura scolastica (Classi, Sedi, e per la scuola secondaria, anche Indirizzi)

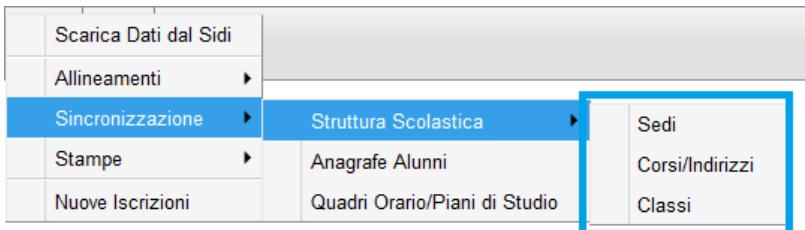

Si esegue l'abbinamento *Alunni-Quadri Orari/Alunni-Piani di Studio*

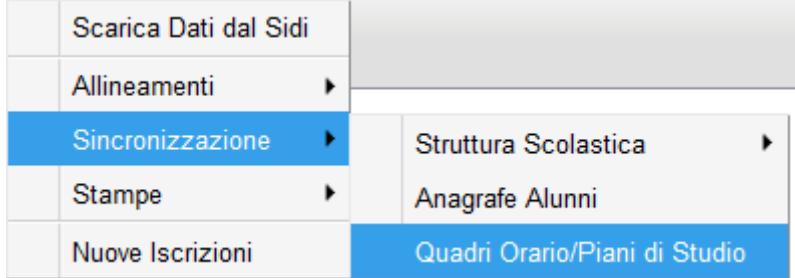

Si richiede il *codice di prenotazione*

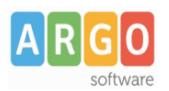

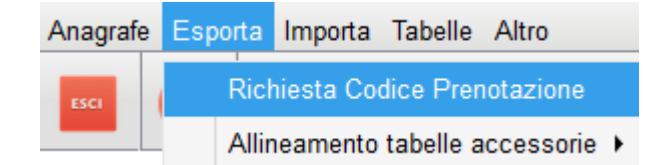

Si verifica il corretto allineamento delle tabelle dei *Comuni* e degli *Stati* con le relative tabelle Sidi

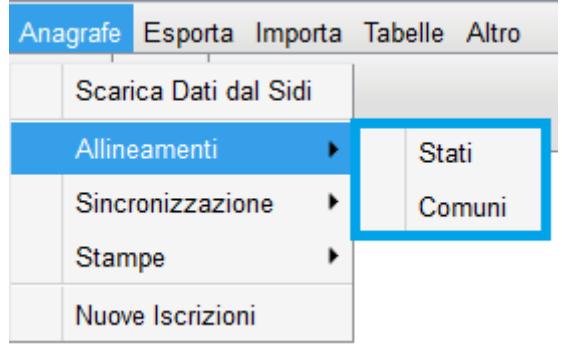

 Si produce il flusso, che dovrà essere inviato tramite l'apposita procedura richiamabile tramite la nuova funzione predisposta su Sidi

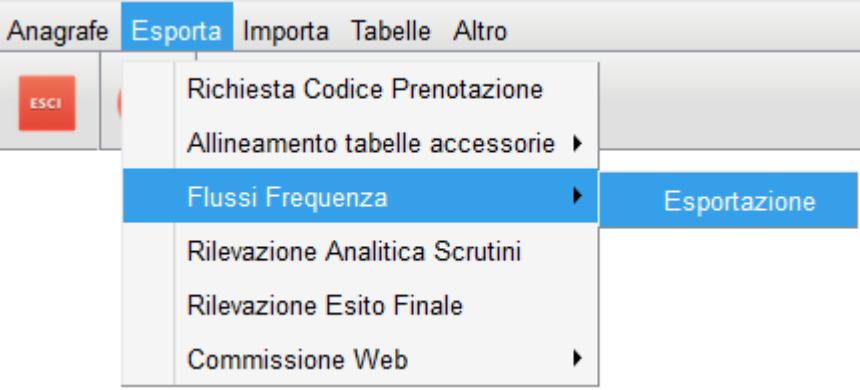

## **Sono ESCLUSI dalla trasmissione i Percorsi di II livello (ex serali).**

Per tutti i dettagli sulle singole funzioni fare riferimento al file leggimi delle variazioni di sidi alunni web (proc. Altro – Raccolta Leggimi).

# **E' possibile scaricare il leggimi direttamente cliccando,** [qui.](https://www.argosoft.it/argox/docx/sidialunniweb/leggimi.pdf)